# <span id="page-0-0"></span>**User Manager**

The User Manager administrates [database](http://ibexpert.com/docu/doku.php?id=02-ibexpert:02-02-ibexpert-database-menu) users and their [roles.](http://ibexpert.com/docu/doku.php?id=02-ibexpert:02-03-database-objects:role) Here individual users can be allocated database and server access. The User Manager applies to the database server and not the individual database (please refer to [Server security ISC4.GDB / SECURITY.FDB](#page-4-0) for further information).

The User Manager uses SQL instead of the Services API when working with Firebird 3 databases. To take advantage of the SEC\$USERS system table you may need to copy the security3.fdb to the IBExpert\IBExpert Developer Studio\IBExpert directory. All Firebird 3.0 users are then also displayed and can be maintained in the [IBExpert DB Explorer](http://ibexpert.com/docu/doku.php?id=02-ibexpert:02-01-getting-started:ibexpert-screen:database-explorer)

To open the User Manager select the [IBExpert Tools / User Manager](#page-0-0) menu item, or click the relevant [icon](http://ibexpert.com/docu/doku.php?id=02-ibexpert:02-01-getting-started:ibexpert-screen#icons) in the [Tools toolbar](http://ibexpert.com/docu/doku.php?id=02-ibexpert:02-08-ibexpert-tools-menu#toolbar_tools).

If you are already connected to a database, the User Manager will go directly to the Services Manager for that database. If you are not connected to a database, you will first need to log in to the server.

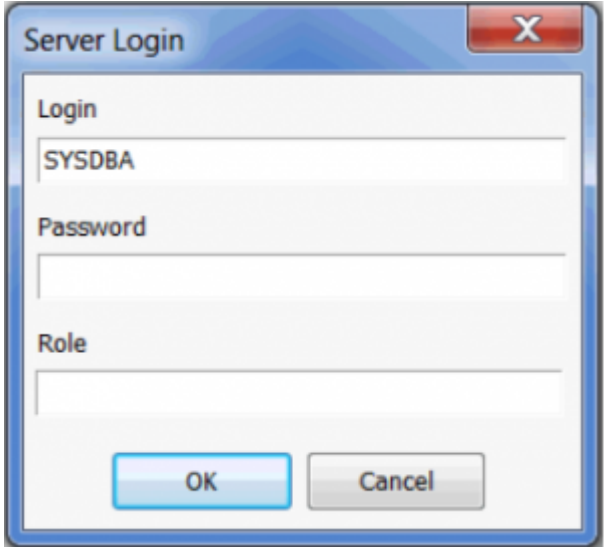

The User Manager Editor displays a list of all registered databases (drop-down list). The server connection may be altered using the drop-down list.

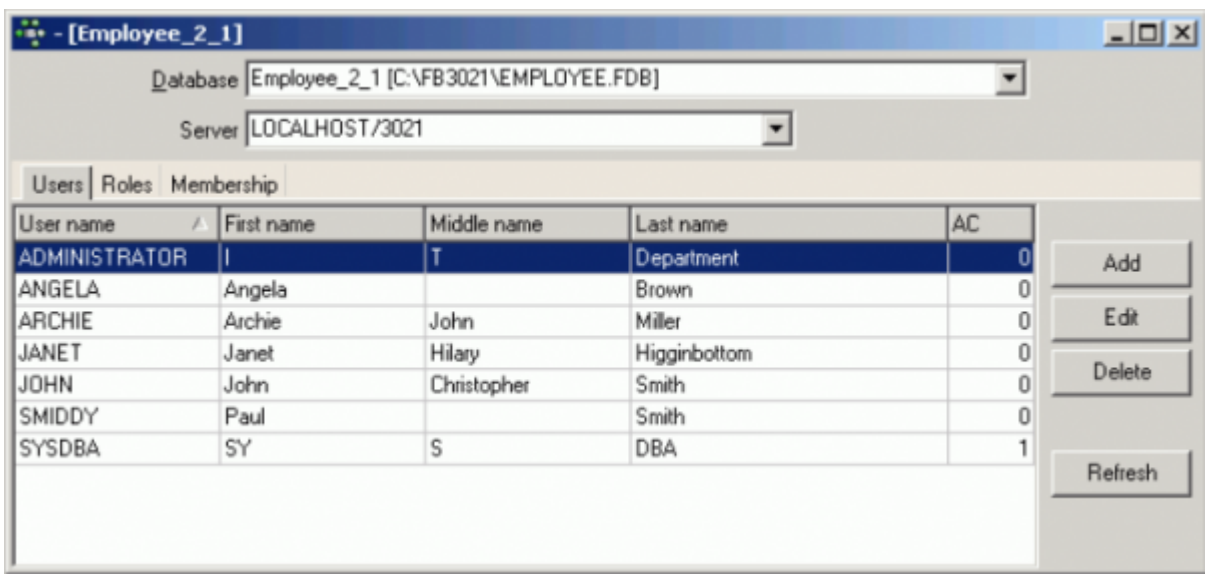

Select the database and server (local or remote) to administrate.

If the registered database is using Firebird version 2.1 or higher and the Trusted authentication option has been specified in the [Database Registration Info](http://ibexpert.com/docu/doku.php?id=02-ibexpert:02-02-ibexpert-database-menu:register-database), then Windows "Trusted User" security is also supported here.

The Active users list is retrieved from [MON\\$ATTACHMENTS](http://ibexpert.com/docu/doku.php?id=02-ibexpert:02-03-database-objects:system-objects-rdb_-mon_-ibe#mon_system_tables) if possible.

[back to top of page](#page-0-0)

### **User rights for the database**

All users must be logged in, in order to access the server. What they are actually allowed to do on the server is then determined using the Firebird/InterBase® [GRANT](http://ibexpert.com/docu/doku.php?id=01-documentation:01-09-sql-language-references:language-reference:dcl#grant) and [REVOKE](http://ibexpert.com/docu/doku.php?id=01-documentation:01-09-sql-language-references:language-reference:dcl#revoke) commands (see the IBExpert [Grant Manager](http://ibexpert.com/docu/doku.php?id=02-ibexpert:02-08-ibexpert-tools-menu:grant-manager) for details), or the front-end program.

Please note: to create, edit and delete users and roles you should have the rights of server administrator.

[back to top of page](#page-0-0)

### **Users page**

On the Users page, a full list of users registered for the named server connection is displayed. Even if the selected database is not currently connected, the user list can still be seen. This is because the users are registered directly in the security database on the server, and can therefore be granted rights for all databases on this server. The AC [\(Active Users\)](http://ibexpert.com/docu/doku.php?id=02-ibexpert:02-09-ibexpert-services-menu:database-properties) column shows how many active connections a user has to the specified database. This works only with active databases. The Refresh button has been added (bottom right) to refresh the list of all users.

You may be asked for a password, when selecting an unconnected database in order to ascertain your authority.

A user can be added by the SYSDBA (not the database owner, as users are created for all databases on the server). Simply click the Add button, and complete the New User form:

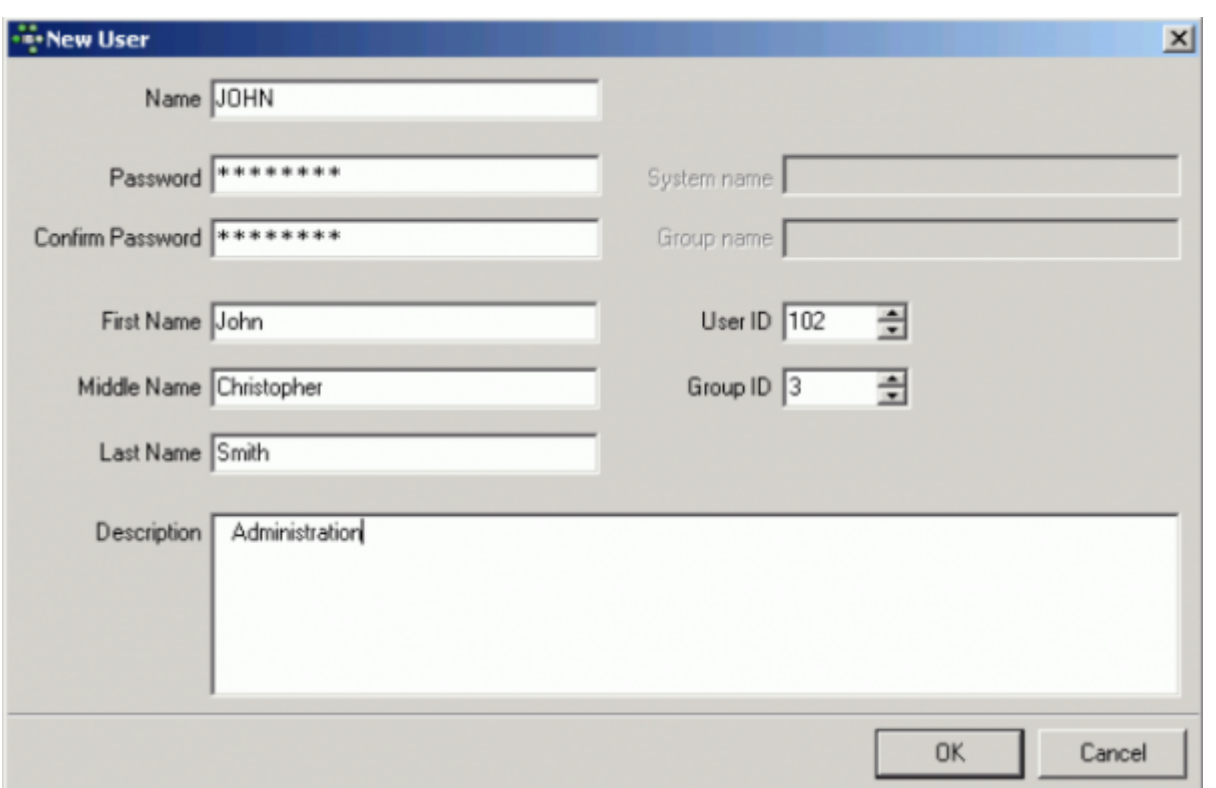

InterBase® 7.5 embedded user authentication is also supported.

Again, only the SYSDBA is allowed to edit or delete users. When editing, only the user name used for logging in may not be changed. It is here that a new password may be entered if the user has forgotten his old one; or a change of name be necessary, for example, if a user marries.

This list contains all current users. To add, edit or delete users use the buttons at the right of the list. In the Add / Edit User window set the user name and password and (optionally) his first, middle and last name.

#### **Password**

The password is always user-oriented. Passwords are stored encrypted in the server database. When a user enters his password, this is passed onto the server, which compares the [string](http://ibexpert.com/docu/doku.php?id=01-documentation:01-13-miscellaneous:glossary:string) entered with the string of the encrypted password stored on the server. The password is NEVER passed on from the server to the client.

If a user forgets his password, the SYSDBA can enter a new one to replace the old one. Alternatively a [UDF](http://ibexpert.com/docu/doku.php?id=02-ibexpert:02-03-database-objects:user-defined-function) can be incorporated into the program, to allow the user to change his password himself, without having to disturb the SYSDBA or reveal the new password to a third person. An example of such a UDF can be found in the [FreeUDFlib.dll](http://ibexpert.com/docu/doku.php?id=02-ibexpert:02-03-database-objects:user-defined-function#freeudflib), which can be downloaded from [https://www.ibexpert.com/download/udf/.](https://www.ibexpert.com/download/udf/)

Users can be entered and assigned rights directly (using IBExpert's [Grant Manager\)](http://ibexpert.com/docu/doku.php?id=02-ibexpert:02-08-ibexpert-tools-menu:grant-manager), although it often makes more sense if the majority of users are assigned user rights using roles. Roles are used to assign groups of people the same rights. When changes need to be made, only the role needs to be altered and each user individually.

#### [back to top of page](#page-0-0)

## **Roles page**

The Roles page can be used to create and delete [roles](http://ibexpert.com/docu/doku.php?id=02-ibexpert:02-03-database-objects:role) exactly in the same way as with the [database](http://ibexpert.com/docu/doku.php?id=02-ibexpert:02-03-database-objects) [object](http://ibexpert.com/docu/doku.php?id=02-ibexpert:02-03-database-objects) roles. All roles and their owners are displayed for the selected database. Other databases on the same server may be selected to display their full range of existing roles.

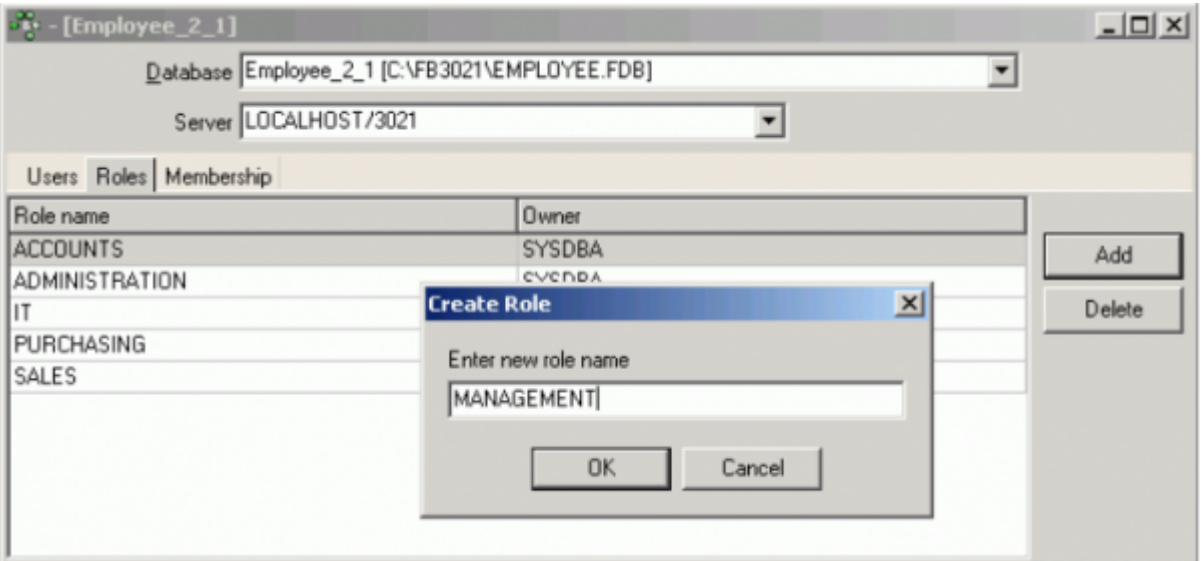

Firebird 4 cumulative roles and default roles are also supported.

To add or delete roles click buttons at the right of the list. When creating or deleting a role the Compile window appears. Commit the [transaction](http://ibexpert.com/docu/doku.php?id=01-documentation:01-13-miscellaneous:glossary:transaction) and if it is successful the new role is created or dropped. After the role has been created, users need to be added to the role (please refer to [Membership page](#page-3-0) below). Role users and rights can then be specified, edited and deleted using IBExpert's [Grant Manager](http://ibexpert.com/docu/doku.php?id=02-ibexpert:02-08-ibexpert-tools-menu:grant-manager).

Roles can only be altered at system table level. They can however be deleted and new roles added using the User Manager.

[back to top of page](#page-0-0)

## <span id="page-3-0"></span>**Membership page**

The Membership page shows on the first page, Users  $\rightarrow$  Roles, which users have been granted rights to which roles and, on the second page, Roles  $\rightarrow$  Users, a list of all roles and which users have been assigned which rights to them.

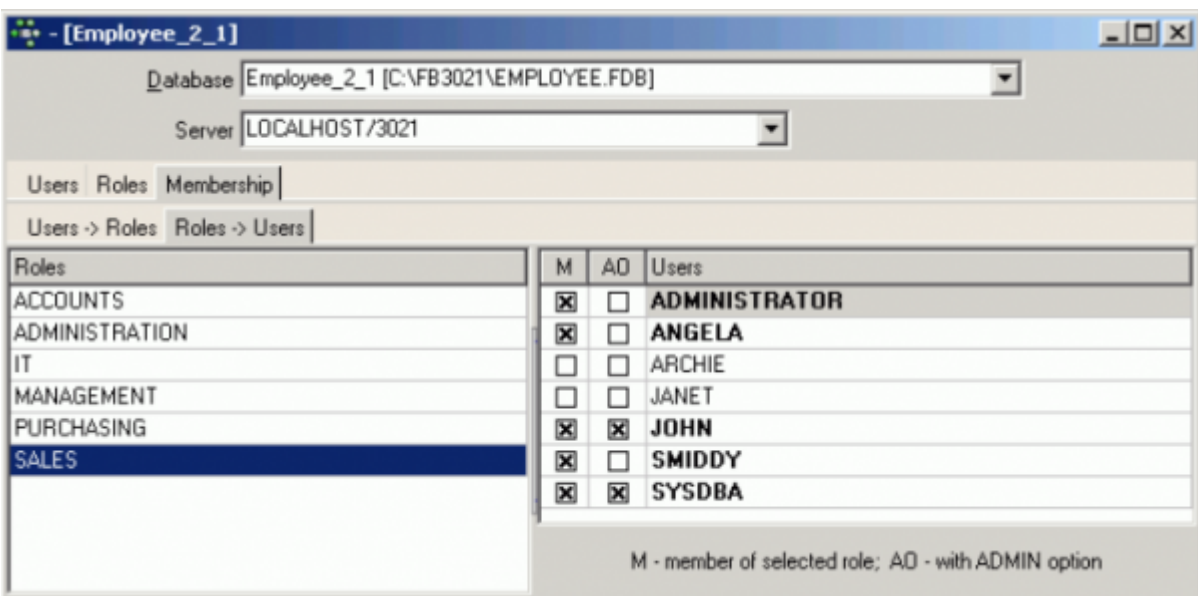

The abbreviations G stands for Granted, M for Member of selected role and AO for With ADMIN option. Users can be assigned [roles](http://ibexpert.com/docu/doku.php?id=02-ibexpert:02-03-database-objects:role) simply by selecting the user, and checking either the Grant/Member of selected role boxes or the Admin option box. For example, all sales staff could be given the user name SALES with the role SALES. When logging into the system, both these names need to be entered. Checking the Admin Option automatically entitles the user to pass his rights on to other users.

These pages also display Windows users (when trusted authentication is used), and show users which are absent in the security database but still present in RDB\$USER\_PRIVILEGES.

#### [back to top of page](#page-0-0)

# <span id="page-4-0"></span>**Server security ISC4.GDB / SECURITY.FDB**

When Firebird/InterBase® is installed on a server, a [database](http://ibexpert.com/docu/doku.php?id=02-ibexpert:02-02-ibexpert-database-menu) of authorized users is also installed. This is vital for server security, to protect the server from being accessed, manipulated or damaged by unauthorized users.

The database's security database is called ISC4.GDB; since Firebird 1.5 SECURITY.FDB, the change of suffix being due to Windows XP's eternal copying problems with .GDB files. The SECURITY.FDB was renamed SECURITY2.FDB in Firebird 2.0 (please refer to [Server security SECURITY2.FDB](#page-5-0) below for details of the main changes).

The ISC4.GDB provides a user page detailing rights for the Firebird/InterBase® server. Here all users are entered that are allowed to use the server. The user password is server-oriented and not database-oriented. It is important to employ users and rights to limit access and control manipulation, and is particularly advantageous, for example, to trace who has done what and when, as user names are included in the log.

Any user listed in the server security database's user list can open a database by providing the appropriate user name and password. If a user name and password is specified when the [database is](http://ibexpert.com/docu/doku.php?id=02-ibexpert:02-02-ibexpert-database-menu:create-database) [created](http://ibexpert.com/docu/doku.php?id=02-ibexpert:02-02-ibexpert-database-menu:create-database), this user becomes the database owner. Only the SYSDBA and database owner are allowed to drop the database. If no database owner is specified at the time of database creation, then only the

SYSDBA is authorized to [drop the database.](http://ibexpert.com/docu/doku.php?id=02-ibexpert:02-02-ibexpert-database-menu:drop-database)

If a user creates a [table](http://ibexpert.com/docu/doku.php?id=02-ibexpert:02-03-database-objects:table), Firebird/InterBase® appoints that user as the table owner, and only the table owner and the SYSDBA are authorized to [drop the table](http://ibexpert.com/docu/doku.php?id=02-ibexpert:02-03-database-objects:table#drop_table_delete_table).

The SYSDBA and database owner can GRANT, REVOKE and grant access rights to users in the database; the SYSDBA and table owner can [GRANT,](http://ibexpert.com/docu/doku.php?id=01-documentation:01-09-sql-language-references:language-reference:dcl#grant) [REVOKE](http://ibexpert.com/docu/doku.php?id=01-documentation:01-09-sql-language-references:language-reference:dcl#revoke) and grant access rights for tables. These rules also apply to [views](http://ibexpert.com/docu/doku.php?id=02-ibexpert:02-03-database-objects:view) and [stored procedures.](http://ibexpert.com/docu/doku.php?id=02-ibexpert:02-03-database-objects:stored-procedure)

Simply allowing users into the database is not particularly helpful if they have not been granted access to the objects in this database. Therefore server security is administrated in IBExpert using the [User Manager;](#page-0-0) user rights can then be assigned and controlled using the IBExpert [Grant Manager](http://ibexpert.com/docu/doku.php?id=02-ibexpert:02-08-ibexpert-tools-menu:grant-manager).

Further security features include the following:

- 1. **Views:** as they can be used to hide many table details from users; the users only have access to those columns and rows that they really need to see.
- 2. **Referential integrity:** protects the [data](http://ibexpert.com/docu/doku.php?id=01-documentation:01-13-miscellaneous:glossary:data) against orphaned rows and other operations, which could possibly damage the database integrity (please refer to [Referential integrity](http://ibexpert.com/docu/doku.php?id=01-documentation:01-13-miscellaneous:glossary:key#referential_integrity) for further information).
- 3. **GRANT and REVOKE statements:** can be used in the IBExpert [Grant Manager](http://ibexpert.com/docu/doku.php?id=02-ibexpert:02-08-ibexpert-tools-menu:grant-manager) to specify which users may access which [tables](http://ibexpert.com/docu/doku.php?id=02-ibexpert:02-03-database-objects:table) and [views,](http://ibexpert.com/docu/doku.php?id=02-ibexpert:02-03-database-objects:view) and whether they are also allowed to manipulate data.
- 4. **An object may not be dropped if it is referenced elsewhere in the database**. For example, a table cannot be dropped if it is referenced in a view, [check constraint,](http://ibexpert.com/docu/doku.php?id=01-documentation:01-13-miscellaneous:glossary:check-constraint) [trigger,](http://ibexpert.com/docu/doku.php?id=02-ibexpert:02-03-database-objects:trigger) [stored procedure](http://ibexpert.com/docu/doku.php?id=02-ibexpert:02-03-database-objects:stored-procedure) or other object.

[back to top of page](#page-0-0)

# <span id="page-5-0"></span>**Server security SECURITY2.FDB**

The Firebird 2.x security database has been renamed security2.fdb. Inside, the user authentication [table,](http://ibexpert.com/docu/doku.php?id=02-ibexpert:02-03-database-objects:table) where user names and passwords are stored, is now called RDB\$USERS. There is no longer a table named "users" but a new [view](http://ibexpert.com/docu/doku.php?id=02-ibexpert:02-03-database-objects:view) over RDB\$USERS that is named "USERS". Through this view, users can change their passwords.

For instructions on updating previous security databases, refer to the section [Dealing with the new](#page-6-0) [security database](#page-6-0) at the end of this section.

The following is a summary of the major changes, the details of which can be found in the *Firebird* 2.0.4 Release Notes in the [Security in Firebird 2](http://ibexpert.com/docu/doku.php?id=01-documentation:01-08-firebird-documentation:firebird-2.0.4-release-notes:security-in-firebird2#dealing_with_the_new_security_database) chapter:

- [Better password encryption](http://ibexpert.com/docu/doku.php?id=01-documentation:01-08-firebird-documentation:firebird-2.0.4-release-notes:security-in-firebird2#better_password_encryption)
- [Users can modify their own passwords](http://ibexpert.com/docu/doku.php?id=01-documentation:01-08-firebird-documentation:firebird-2.0.4-release-notes:security-in-firebird2#users_can_modify_their_own_passwords)
- [Non-server access to security database is rejected](http://ibexpert.com/docu/doku.php?id=01-documentation:01-08-firebird-documentation:firebird-2.0.4-release-notes:security-in-firebird2#non-server_access_to_security_database_is_rejected)
- [Active protection from brute-force attack](http://ibexpert.com/docu/doku.php?id=01-documentation:01-08-firebird-documentation:firebird-2.0.4-release-notes:security-in-firebird2#active_protection_from_brute-force_attack)
- [Vulnerabilities have been closed](http://ibexpert.com/docu/doku.php?id=01-documentation:01-08-firebird-documentation:firebird-2.0.4-release-notes:security-in-firebird2#vulnerabilities_have_been_closed)

### **Classic Server on POSIX**

The main reason to restrict direct access to the security database was to protect it from access by old versions of client software. Fortuitously, it also minimizes the exposure of the embedded Classic on POSIX at the same time, since it is quite unlikely that the combination of an old client and the new server would be present on the production box.

Caution: However, the level of Firebird security is still not satisfactory in one serious respect: an important security problem with Firebird still remains unresolved: the transmission of poorly encrypted passwords "in clear" across the network. It is not possible to resolve this problem without breaking old clients.

The immediate problem can be solved easily by using any IP-tunneling software (such as ZeBeDee) to move data to and from a Firebird server, for both 1.5 and 2.0. It remains the recommended way to access your remote Firebird server across the Internet.

### <span id="page-6-0"></span>**Dealing with the new security database**

If you try to put a pre-Firebird 2 security database, security fdb or a renamed [isc4.gdb](#page-4-0), into Firebird's new home directory and then try to connect to the server, you will get the message "Cannot attach to password database". It is not a bug: it is by design. A security database from an earlier Firebird version cannot be used directly in Firebird 2.0 or higher.

In order to be able to use an old security database, it is necessary to run the upgrade script security database.sql, that is in the ../upgrade sub-directory of your Firebird server installation, or in the [Appendix to Firebird 2 Release Notes](http://ibexpert.com/docu/doku.php?id=01-documentation:01-08-firebird-documentation:firebird-2.0.4-release-notes:appendix-to-firebird2-release-notes) to these notes: [Security Upgrade Script.](http://ibexpert.com/docu/doku.php?id=01-documentation:01-08-firebird-documentation:firebird-2.0.4-release-notes:appendix-to-firebird2-release-notes#security_upgrade_script)

### **Doing the security database upgrade**

To do the upgrade, follow these steps:

- 1. Put your old security database in some place known to you, but not in Firebird's new home directory. Keep a copy available at all times!
- 2. Start Firebird 2, using its new, native security2.fdb.
- 3. Convert your old security database to ODS11 (i.e. backup and restore it using Firebird 2.0). Without this step, running the security database.sql script will fail!
- 4. Connect the restored security database as SYSDBA and run the script.
- 5. Stop the Firebird service.
- 6. Copy the upgraded database to the Firebird 2 home directory as security2.fdb.
- 7. Restart Firebird.

Now you should be able to connect to the Firebird 2 server using your old logins and passwords.

### **Nullability of RDB\$PASSWD**

In pre-2.0 versions of Firebird it was possible to have a user wit[h NULL](http://ibexpert.com/docu/doku.php?id=01-documentation:01-13-miscellaneous:glossary:null) password. From v.2.0 onward, the RDB\$PASSWD field in the security database is constrained as [NOT NULL](http://ibexpert.com/docu/doku.php?id=01-documentation:01-13-miscellaneous:glossary:not-null).

However, to avoid exceptions during the upgrade process, the field is created as nullable by the upgrade script. If you are really sure you have no empty passwords in the security database, you may modify the script yourself. For example, you may edit the line:

#### RDB\$PASSWD RDB\$PASSWD,

to be

RDB\$PASSWD RDB\$PASSWD NOT NULL,

### **Caution with LegacyHash**

As long as you configure LegacyHash  $= 1$  in firebird.conf, Firebird's security does not work completely. To set this right, it is necessary to do as follows:

- 1. Change the SYSDBA password.
- 2. Have the users change their passwords (in 2.0 each user can change his or her own password).
- 3. Set LegacyHash back to default value of 0, or comment it out.
- 4. Stop and restart Firebird for the configuration change to take effect.

Source: Firebird 2.0.4 Release Notes

## **Changes to security2.fdb in Firebird 2.5**

Since Firebird 2.5, automatic SYSDBA mapping is controlled on per-database basis using the new SQL command

ALTER ROLE RDB\$ADMIN SET/DROP AUTO ADMIN MAPPING

Note: For a full overview of the RDB\$ADMIN role, refer to the topic [New RDB\\$ADMIN system role](http://ibexpert.com/docu/doku.php?id=01-documentation:01-08-firebird-documentation:firebird-2.5.3-release-notes:administrative-features#new_rdb_admin_system_role) in the [Administrative Features](http://ibexpert.com/docu/doku.php?id=01-documentation:01-08-firebird-documentation:firebird-2.5.3-release-notes:administrative-features) chapter.

Source: [Firebird 2.5 Release Notes: Security hardening](http://ibexpert.com/docu/doku.php?id=01-documentation:01-08-firebird-documentation:firebird-2.5.3-release-notes:security-hardening)

See also:

[Firebird 2.5 Quick Start Guide: Security](http://ibexpert.com/docu/doku.php?id=01-documentation:01-08-firebird-documentation:firebird-2.5-guide:server-configuration-and-management#security)

[back to top of page](#page-0-0)

### **Change user password per batch**

To alter a user's password at command-line level, use the following syntax:

gsec -modify SYSDBA -pw password

or:

gsec -user SYSDBA -password oldpassword -modify SYSDBA -pw newpassword

An example for a batch:

set isc\_user=sysdba set isc\_password=masterke gsec -add username -pw password

From: <http://ibexpert.com/docu/> - **IBExpert**

Permanent link: **<http://ibexpert.com/docu/doku.php?id=02-ibexpert:02-08-ibexpert-tools-menu:user-manager>**

Last update: **2023/10/07 15:29**

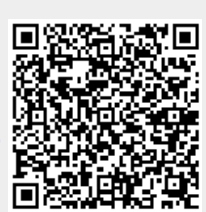